# **max** com Telefon komórkowy **MM35D**

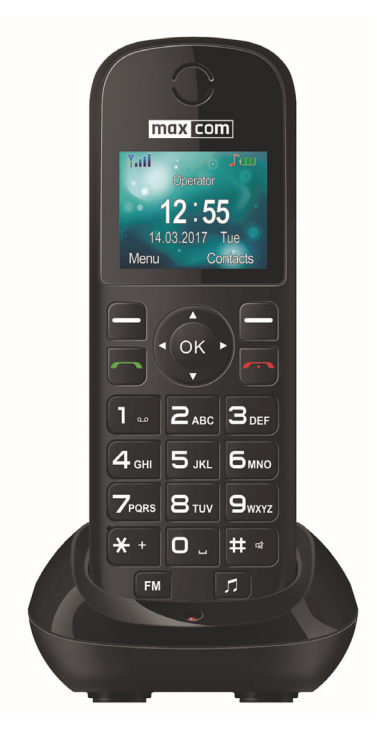

INSTRUKCJA OBSŁUGI Zaleca się przeczytanie instrukcji przed rozpoczęciem użytkowania.

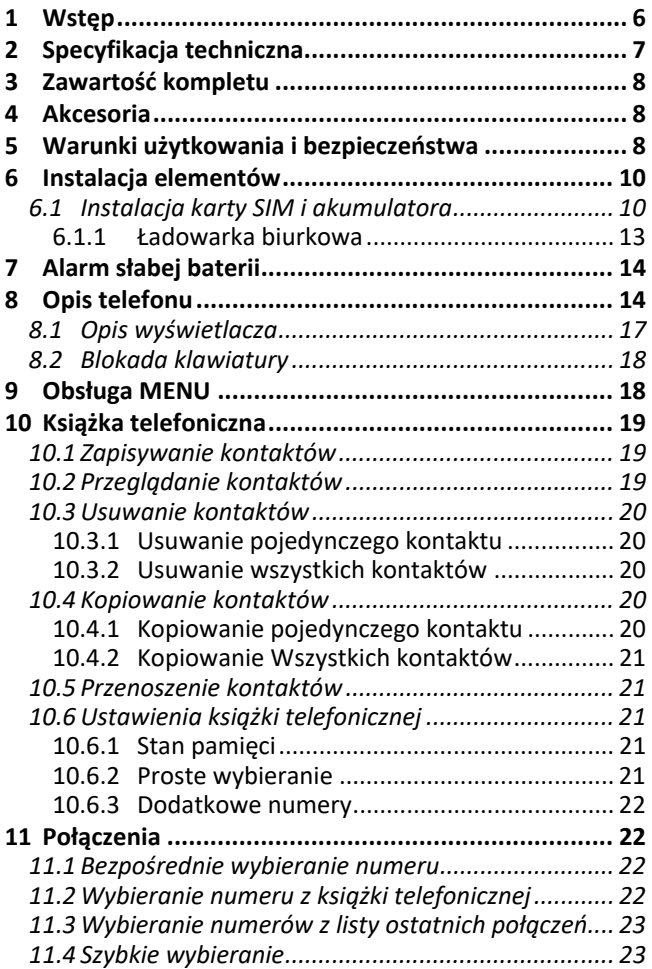

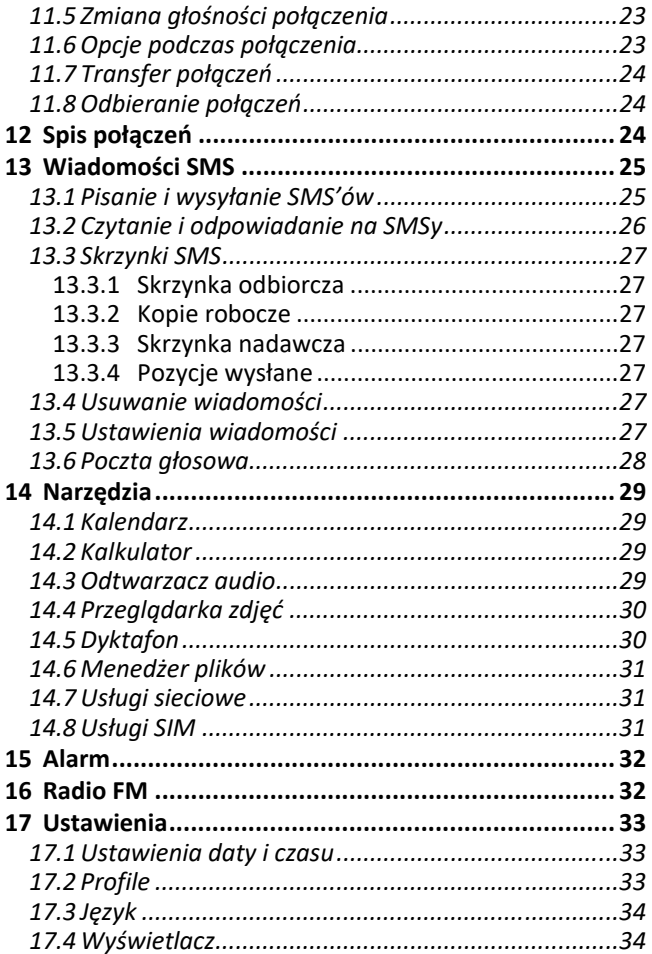

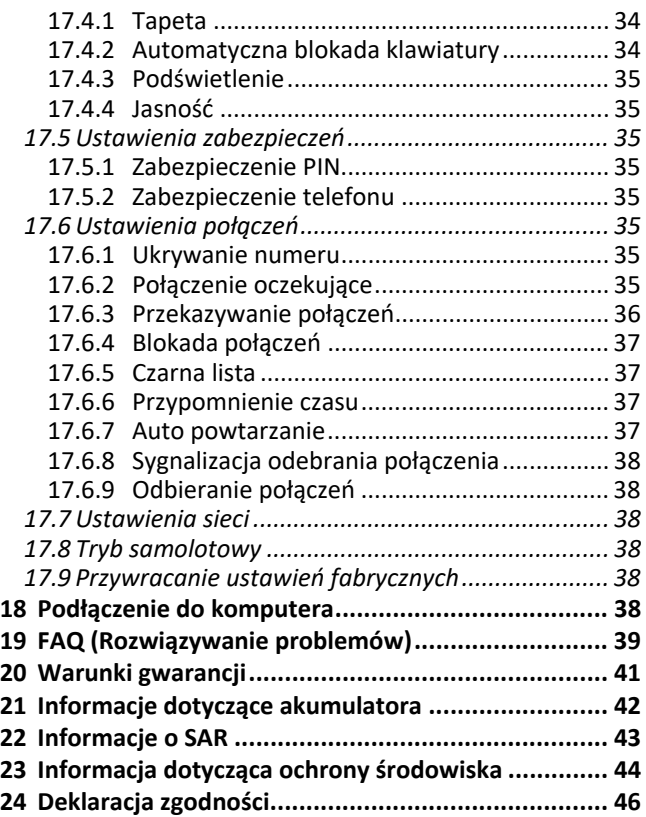

W przypadku stwierdzenia nieprawidłowości w funkcjonowaniu telefonu należy skontaktować się z pomocą techniczną Maxcom lub zwrócić reklamację do sprzedawcy. Bezpośredni numer kontaktowy: **32 325 07 00** 

**Uwaga:** telefon pracuje w sieci GSM 900/1800 MHz. Przed włączeniem należy poprawnie włożyć przynajmniej jedną kartę SIM.

# **1 WSTĘP**

Dziękujemy za wybór telefonu Maxcom. Nasze telefony komórkowe przeznaczone są dla sieci GSM i spełniają wszystkie europejskie normy. Twój telefon może być używany w różnych sieciach w zależności od ustawień roaming zapewnianych przez Twojego operatora. Aby korzystanie z tego telefonu było możliwe, użytkownik musi wybrać usługę GSM oferowaną przez operatora. Telefon ten posiada wiele zalet, niemniej jednak jego funkcjonowanie jest uzależnione od usług dostępnych w wybranej przez Ciebie sieci GSM.

Aby uzyskać więcej informacji, skontaktuj się ze swoim operatorem.

Niniejsza Instrukcja Obsługi została opublikowana przez producenta. Korekty i poprawki wynikające z błędów, nieścisłości bieżących informacji oraz ulepszenia telefonu bądź oprogramowania mogą być dokonywane bez żadnych uprzednich zawiadomień, niemniej jednak zostaną one uwzględnione w nowszych wersjach instrukcji obsługi. Więcej informacji oraz wszelką pomoc można uzyskać odwiedzając stronę internetową: www.maxcom.pl.

Producent zastrzega sobie wszelkie prawa do treści zawartych w niniejszej instrukcji.

Prawa autorskie oraz znaki towarowe wymienione w tym dokumencie pozostają własnością odpowiedniego właściciela. Kopiowanie, przekazywanie, przechowywanie, bądź rozprzestrzenianie całości lub części materiałów objętych prawem autorskim, bez uprzedniego otrzymania pisemnej zgody, jest zabronione.

#### **2 SPECYFIKACJA TECHNICZNA**

- Kolorowy wyświetlacz TFT 1,77" (160x128)
- Duża czcionka, proste Menu
- Duże podświetlane klawisze
- Książka telefoniczna -500 wpisów
- Pamięć SMS 500 wpisów
- Obsługa kart Micro SD do 16 GB
- Funkcja głośnomówiąca
- Radio FM
- **•** Budzik
- **•** Odtwarzacz Audio
- Bateria: 1000mAh
- $\bullet$   $\bullet$  ładowarka biurkowa
- Czas czuwania: do 300 godz.\*
- Czas rozmów: do 10 godz.\*
- Wymiary:  $145 \times 52 \times 14$ mm
- Waga: 86g

\*w zależności od warunków i sygnału sieci GSM

#### **3 ZAWARTOŚĆ KOMPLETU**

Telefon GSM Ładowarka Ładowarka biurkowa **Akumulator** Instrukcja obsługi Karta gwarancyjna **Uwaga:** zaleca się zachowanie opakowania, może być przydatne przy ewentualnym transporcie. Należy zachować paragon, jest on nieodłącznym elementem gwarancji.

#### **4 AKCESORIA**

Używaj tylko akumulatorów, ładowarek oraz akcesoriów rekomendowanych przez producenta tego telefonu. Sprawdź jakie akcesoria dostępne są u twojego sprzedawcy.

#### **5 WARUNKI UŻYTKOWANIA I BEZPIECZEŃSTWA**

Zapoznanie się z poniższymi zasadami zminimalizuje ryzyko niewłaściwego użytkowania telefonu.

- UŻYTKOWANIE: telefon emituje pole elektromagnetyczne, które może mieć negatywny wpływ na inne urządzenia elektroniczne w tym np. sprzęt medyczny.
- Nie wolno użytkować telefonu na terenie, w którym jest to zabronione np. w szpitalach, samolotach, przy stacjach paliw oraz w pobliżu materiałów łatwopalnych. Użytkowanie telefonu w takich miejscach może narazić inne osoby na niebezpieczeństwo.
- Nie wolno używać telefonu bez odpowiedniego zestawu podczas prowadzenia pojazdu.
- Urządzenie i jego akcesoria mogą składać się z drobnych części. Telefon oraz jego elementy należy chronić przed dziećmi.
- SERWIS: nie wolno dokonywać samodzielnych napraw bądź przeróbek, wszelkie usterki powinny być usuwane przez wykwalifikowany serwis.
- CZYSZCZENIE: telefonu nie wolno czyścić substancjami chemicznymi bądź żrącymi.
- APARAT SŁUCHOWY: jeżeli użytkownik posiada aparat słuchowy, należy ostrożnie dobrać głośność telefonu oraz odpowiednio ustawić czułość aparatu słuchowego.
- ELEKTRONICZNY SPRZĘT MEDYCZNY: twój telefon jest nadajnikiem radiowym, który może zakłócać działanie elektronicznego sprzętu medycznego lub implantów, takich jak aparaty słuchowe, rozruszniki serca, pompy insulinowe itp. Zaleca się zachowanie minimum 15 cm odstępu pomiędzy telefonem, a implantem. Wszelkich rad w tej kwestii możesz zasięgnąć u swojego lekarza lub u producentów tego typu sprzętu.
- SPRZĘT ELEKTRONICZNY: aby uniknąć ryzyka rozmagnesowania, nie dopuść aby urządzenia elektryczne znajdowały się w pobliżu twojego telefonu przez dłuższy czas.
- WODOSZCZELNOŚĆ: telefon nie jest wodoszczelny. Należy trzymać go w suchym miejscu.
- PYŁOSZCZELNOŚĆ: telefon nie jest pyłoszczelny, nie należy używać telefonu w środowisku o zwiększonym zapyleniu.
- WYŚWIETLACZ: należy unikać zbyt mocnego nacisku na wyświetlacz LCD oraz używania ostrych narzędzi, gdyż może to grozić jego uszkodzeniem.
- Nie zwieraj styków baterii za pomocą metalowych przedmiotów, ponieważ grozi to eksplozją.
- Nie wolno wystawiać urządzenia na działanie niskich i wysokich temperatur, bezpośredni wpływ promieni słonecznych oraz dużą wilgotność. Nie wolno umieszczać urządzenia w pobliżu instalacji grzewczej np. kaloryfera, grzejnika, piekarnika, pieca CO, ogniska, grilla itp.
- Chroń słuch!

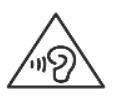

Długotrwały kontakt z głośnymi dźwiękami może prowadzić do uszkodzenia słuchu. Słuchaj muzyki na umiarkowanym poziomie i nie trzymaj urządzenia blisko

ucha, kiedy używasz głośnika. Przed podłączeniem słuchawek należy zawsze zmniejszyć głośność.

#### **6 INSTALACJA ELEMENTÓW**

Przed włączeniem telefonu należy zainstalować kartę SIM. Należy zwrócić baczną uwagę by nie uszkodzić karty podczas wkładania.

Karty SIM należy trzymać z dala od dzieci.

## **6.1 INSTALACJA KARTY SIM I AKUMULATORA**

Przed włożeniem karty SIM należy upewnić się czy telefon jest wyłączony, a akumulator wyjęty. Ładowarka powinna być odłączona. Aby włożyć kartę SIM należy w pierwszej kolejności wyciągnąć baterię zgodnie z rysunkami i opisem:

- Kiedy telefon jest wyłączony, przesuń pokrywę akumulatora w dół i ja ściągnii.
- Wyciągnij baterię podważając ją paznokciem od góry telefonu
- Wsuń kartę SIM do gniazda, metalowymi stykami do dołu. Zwróć uwagę aby wycięcie na karcie było skierowane w dół telefonu.

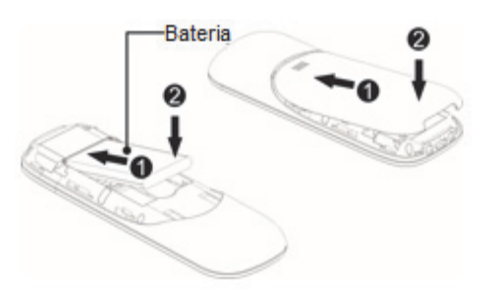

 Poniżej gniazda karty SIM, znajduje się miejsce na kartę pamięci MicroSD. Włóż kartę pamięci do gniazda. W telefonie można zainstalować kartę pamięci o pojemności do 16GB.

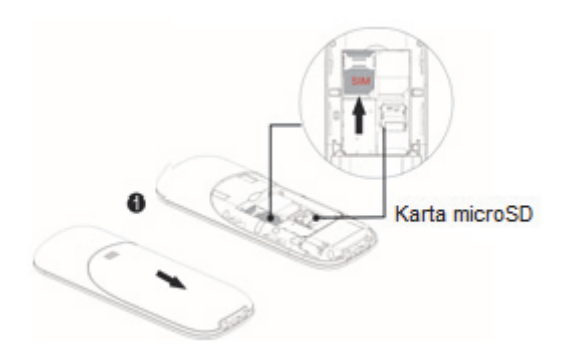

*Podczas używania karty pamięci zachowaj ostrożność, w szczególności podczas jej wkładania i wyjmowania. Niektóre karty pamięci, przed pierwszym użyciem, wymagają sformatowania przy pomocy komputera. Regularnie rób kopie zapasowe informacji znajdujących się na używanych kartach w innych urządzeniach, jeżeli korzystasz z kart typu SD! Nieprawidłowe używanie lub inne czynniki mogą spowodować uszkodzenie bądź utratę zawartości kart* 

Instalacja akumulatora:

- Włóż baterię tak, aby styki +/- były skierowane do dołu telefonu.
- Po włożeniu baterii należy nałożyć pokrywę akumulatora na telefon i przesunąć ją w górę.

Ładowanie akumulatora:

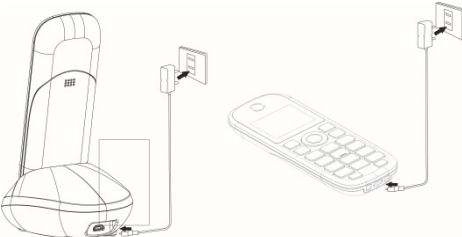

**Uwaga!** Należy używać akumulatora zawartego w komplecie. Używanie innego akumulatora może uszkodzić telefon oraz spowoduje utratę gwarancji. Nie wolno podłączać ładowarki, kiedy tylna pokrywa obudowy jest zdjęta.

Aby naładować telefon:

- 1. Podłącz ładowarkę do gniazdka elektrycznego.
- 2. Podłącz wtyk ładowarki do gniazda znajdującego się na spodzie telefonu. Na wyświetlaczu pojawi się informacja o podłączeniu ładowarki, a kreseczki na wskaźniku naładowania baterii na wyświetlaczu będą pojawiać się i znikać w trakcie ładowania.
- 3. Gdy akumulator będzie w pełni naładowany odłącz ładowarkę z gniazdka elektrycznego, a następnie kabel od telefonu.

Kiedy proces ładowania się zakończy, na wyświetlaczu pojawi się na chwilę komunikat "Bateria naładowana", a po podświetleniu nie będzie pulsował symbol baterii.

#### **6.1.1 ŁADOWARKA BIURKOWA**

W przypadku używania ładowarki biurkowej, należy w pierwszej kolejności podpiąć mały wtyk ładowarki sieciowej do gniazda ładowarki biurkowej, a następnie podłączyć zasilacz do sieci. Aby naładować akumulator wystarczy wówczas włożyć telefon do ładowarki biurkowej stykami do dołu.

# **Uwaga**:

- o Przed rozpoczęciem procesu ładowania upewnij się że akumulator jest poprawnie zainstalowany
- o Podczas procesu ładowania nie wyjmuj akumulatora – możesz uszkodzić telefon
- o Jeśli napięcie baterii jest zbyt niskie do prawidłowego działania telefonu, zostanie wyświetlony komunikat że telefon zostanie automatycznie wyłączony, a następnie nastąpi automatyczne wyłączenie aparatu.
- o Jeśli akumulator zostanie całkowicie rozładowany, po podłączeniu ładowarki należy odczekać

kilkanaście minut zanim pojawi się symbol ładowania.

o Po dłuższym nie korzystaniu z telefonu akumulator może być w stanie tzw. "głębokiego rozładowania", aby przywrócić prawidłową pracę należy pozostawić podłączoną ładowarkę mimo, że na wyświetlaczu nic się nie ukazuje. Może to potrwać nawet do godziny.

#### **7 ALARM SŁABEJ BATERII**

Telefon zaalarmuje sygnałem dźwiękowym (jeśli w profilu są włączone dźwięki ostrzeżeń) oraz komunikatem "Bateria rozładowana" na wyświetlaczu, gdy poziom baterii będzie zbyt niski. Na ekranie zostanie wyświetlony symbol  $\Box$ . Naładuj baterie, gdy pojawi się taki komunikat.

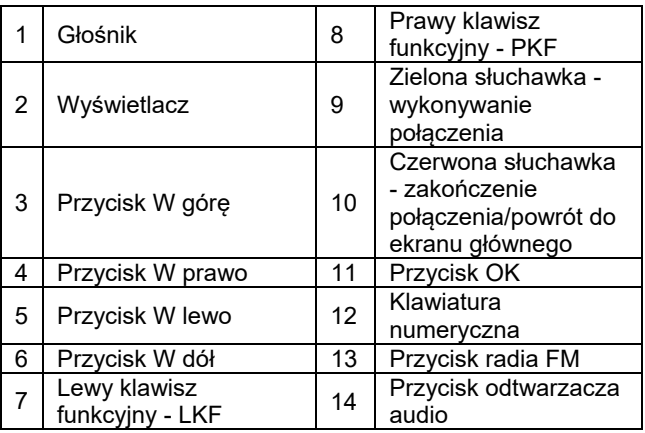

#### **8 OPIS TELEFONU**

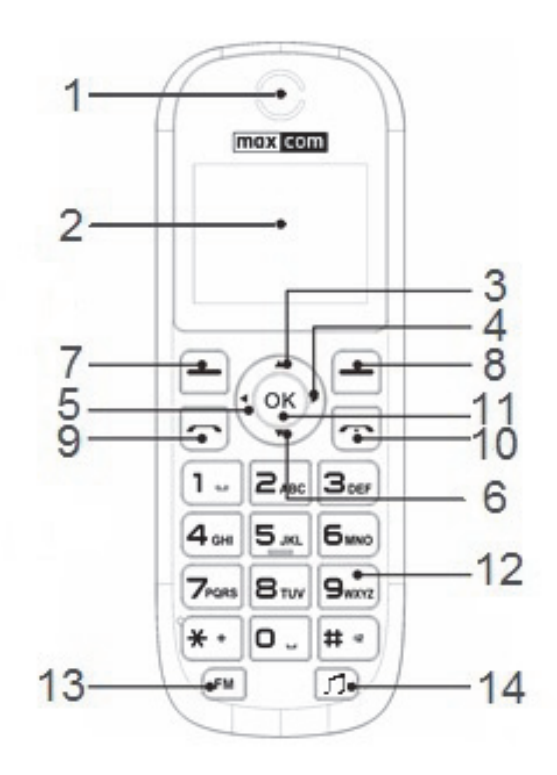

# **Podstawowe funkcje przycisków**

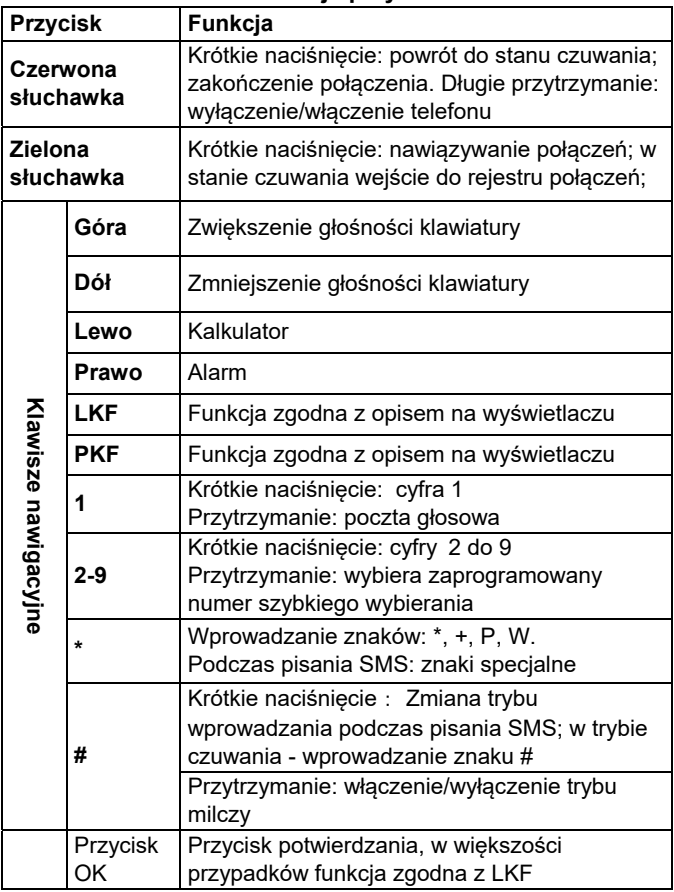

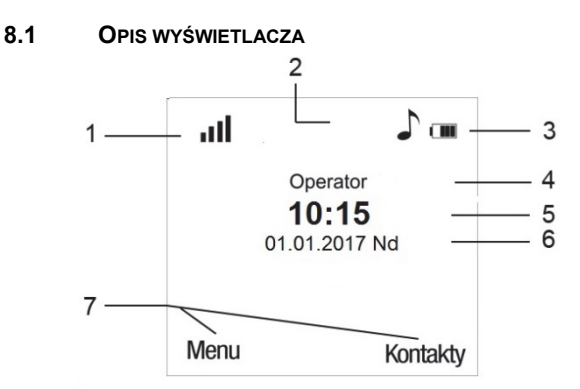

- 1. Sygnał sieci.
- 2. Ikony pokazujące funkcje:

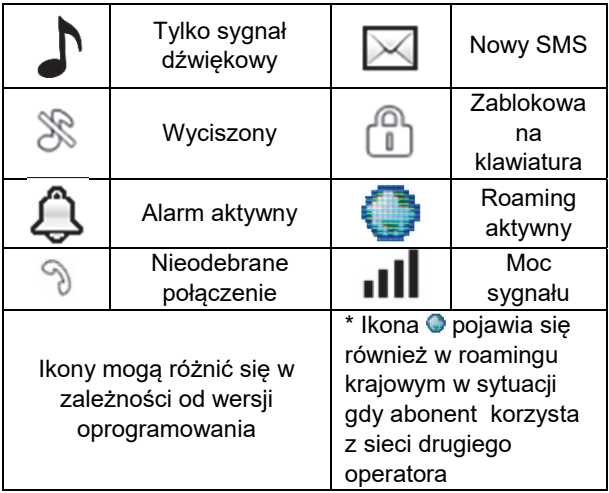

- 3. Poziom baterii.
- 4. Nazwa operatora.
- 5. Godzina.
- 6. Data.
- 7. Opis klawiszy funkcyjnych.

**Uwaga:** w celu oszczędzania energii, wyświetlacz automatycznie przechodzi w stan uśpienia po pewnym czasie. Aby włączyć podświetlenie wyświetlacza należy nacisnąć dowolny klawisz.

## **8.2 BLOKADA KLAWIATURY**

Aby zablokować klawiaturę, w stanie czuwania należy nacisnąć lewy klawisz funkcyjny a następnie gwiazdkę (\*). Aby odblokować klawiaturę należy nacisnąć lewy klawisz funkcyjny a następnie gwiazdkę (\*). Nie trzeba odblokowywać klawiatury, by odebrać połączenie. **Uwaga:** klawiatura zablokuje się (automatycznie lub manualnie) tylko w sytuacii gdy telefon jest w stanie czuwania.

## **9 OBSŁUGA MENU**

Aby wejść do MENU należy w trybie czuwania nacisnąć klawisz **OK** lub **lewy klawisz funkcyjny**.

Aby poruszać się po MENU należy użyć klawiszy **GÓRA/DÓŁ**.

Aby zatwierdzić wybraną funkcję należy nacisnąć klawisz OK.

Aby powrócić do poprzedniego MENU (cofnąć), należy nacisnąć prawy klawisz funkcyjny. Aby przejść do stanu czuwania, naciśnij czerwoną słuchawkę.

#### **10 KSIĄŻKA TELEFONICZNA**

## **10.1 ZAPISYWANIE KONTAKTÓW**

Możesz zapisać nowy kontakt na jeden z dwóch sposobów:

- 1. Możesz zapisać numer z listy połączeń nieodebranych i odebranych. W tym celu w stanie czuwania naciśnij zieloną słuchawkę, wybierz numer który chcesz zapisać i naciśnij "Opcje" (LKF). Wybierz "Zapisz w kontaktach", naciśnij LKF, wybierz gdzie chcesz zapisać. Wprowadź nazwę kontaktu. Naciśnij lewy klawisz funkcyjny, aby zapisać.
- 2. Możesz dodać nowy kontakt w stanie czuwania wpisując numer telefonu, który chcesz zapisać i naciśnij "Opcje" (LKF). Wybierz "Zapisz w kontaktach", naciśnij LKF, wybierz gdzie chcesz zapisać. Wprowadź nazwę kontaktu. Naciśnij lewy klawisz funkcyjny, aby zapisać.
- 3. Możesz dodać nowy kontakt bezpośrednio do książki telefonicznej. W tym celu w stanie czuwania naciśnij prawy klawisz funkcyjny, a następnie za pomocą klawisza **W górę** wybierz **Nowy kontakt>Wybierz.** Wybierz gdzie chcesz zapisać kontakt. Wprowadź nazwę kontaktu, a następnie za pomocą klawisza **W dół** przejdź do pola numeru wprowadź numer i naciśnij **Zapisz (LKF).**

#### **10.2 PRZEGLĄDANIE KONTAKTÓW**

## **Metoda 1**

- 1. Wejdź do MENU i wybierz Kontakty
- 2. Wpisz pierwszą literę nazwy, której szukasz
- 3. Telefon przejdzie do nazw na tą literę. Możesz przewijać listę klawiszami nawigacyjnymi GÓRA/DÓŁ

naciskając klawisz "**#**" zmienisz tryb wpisywania tekstu

#### **Metoda 2**

- 1. W trybie czuwania naciśnij PKF
- 2. Wpisz pierwszą literę nazwy, której szukasz
- 3. Telefon przejdzie do nazw na tą literę. Możesz przewijać listę klawiszami nawigacyjnymi GÓRA/DÓŁ.

naciskając klawisz ..**#**" zmienisz tryb wpisywania tekstu

#### **10.3 USUWANIE KONTAKTÓW**

#### **10.3.1 USUWANIE POJEDYNCZEGO KONTAKTU**

Jeśli chcesz usunąć kontakt z telefonu lub karty SIM wykonaj następujące czynności:

- 1. W MENU wybierz Kontakty
- 2. Wybierz kontakt który chcesz usunąć, naciśnij Opcje- >Usuń
- 3. Naciśnij LKF aby potwierdzić.

wybierz Opcje->Usuń kilka>Tak.

#### **10.3.2 USUWANIE WSZYSTKICH KONTAKTÓW**

Jeśli chcesz usunąć wszystkie kontakty z telefonu lub karty SIM wykonaj następujące czynności:

- 1. W MENU wybierz: Kontakty->Opcje->Ustawienia- >Usuń wszystkie kontakty
- 2. Wybierz czy chcesz usunąć kontakty z karty SIM czy z pamięci telefonu i potwierdź naciskając Tak.

#### **10.4 KOPIOWANIE KONTAKTÓW**

#### **10.4.1 KOPIOWANIE POJEDYNCZEGO KONTAKTU**

Aby skopiować kontakty z karty SIM do telefonu, bądź z telefonu na kartę SIM należy:

1. W MENU wybierz Kontakty

- 2. Wybierz kontakt który chcesz skopiować
- 3. Naciśnij Opcje->Kopiuj, a następnie wybierz, gdzie chcesz skopiować kontakt i naciśnij lewy klawisz funkcyjny.

## **10.4.2 KOPIOWANIE WSZYSTKICH KONTAKTÓW**

Jeśli chcesz skopiować wszystkie kontakty z telefonu lub karty SIM wykonaj następujące czynności:

- 1. W MENU wybierz: Kontakty->Opcje->Ustawienia- >Kopiuj wszystko
- 2. Wybierz gdzie chcesz skopiować kontakty i potwierdź naciskając Tak.

# **10.5 PRZENOSZENIE KONTAKTÓW**

Możesz przenieść kontakty z karty SIM do pamięci telefonu lub odwrotnie. W tym celu wybierz MENU->Kontakty- >Opcje->Ustawienia->Przenieś wszystko. Dalej postępuj podobnie jak przy kopiowaniu wszystkich kontaktów (pkt. 10.4.2).

## **10.6 USTAWIENIA KSIĄŻKI TELEFONICZNEJ**

# **10.6.1 STAN PAMIĘCI**

Opcja umożliwia sprawdzenie stanu pamięci karty i telefonu. W MENU wybierz ->Kontakty->Opcje->Ustawienia->Stan pamięci

# **10.6.2 PROSTE WYBIERANIE**

W MENU wybierz: Kontakty->Opcje->Ustawienia->Proste wybier.->Status aby włączyć lub wyłączyć szybkie wybieranie. Jeśli szybkie wybieranie jest włączone i są do klawiszy 2-9 przypisane numery, po przytrzymaniu odpowiedniego klawisza zostanie nawiązane połączenie z zapisanym numerem.

Aby przypisać numer do klawisza, w MENU wybierz Kontakty->Opcje->Ustawienia->Proste wybier.->Ustaw klawisze. Następnie wybierz pod który klawisz chcesz przypisać numer, naciśnij LKF, wybierz numer z listy kontaktów i ponownie naciśnij LKF.

# **10.6.3 DODATKOWE NUMERY**

W MENU wybierz Kontakty->Opcje->Ustawienia- >Dodatkowe numery->Wybieranie ustalone->Tryb aby włączyć lub wyłączyć funkcję wybierania ustalonego. Aby dodać numer do listy wybierania ustalonego wybierz Kontakty->Opcje->Ustawienia->Wybieranie ustalone->Lista wybier. Ustalonego. Następnie naciśnij LKF, wprowadź nazwę oraz numer telefonu i zapisz naciskając LKF.

#### **11 POŁĄCZENIA**

#### **11.1 BEZPOŚREDNIE WYBIERANIE NUMERU**

1. Wprowadź numer telefonu, na który chcesz zadzwonić

Dla połączeń międzynarodowych wymagane jest wprowadzenie "00" bądź "+" przed numerem. Aby wprowadzić "+" należy dwa razy nacisnać klawisz "\*"

- 2. Naciśnij zieloną słuchawkę, aby połączyć się z wybranym numerem
- 3. Aby zakończyć rozmowę naciśnij czerwoną słuchawkę.

#### **11.2 WYBIERANIE NUMERU Z KSIĄŻKI TELEFONICZNEJ**

W stanie czuwania naciśnij prawy klawisz funkcyjny aby wejść do książki telefonicznej. Za pomocą przycisków GÓRA/DÓŁ wybierz właściwy kontakt. Jeśli chcesz szybko przejść do kontaktu zaczynającego się np. na literę U,

naciśnij dwa razy klawisz 8. Aby nawiązać połączenie z wybranym kontaktem naciśnij zieloną słuchawkę.

## **11.3 WYBIERANIE NUMERÓW Z LISTY OSTATNICH POŁĄCZEŃ**

Naciśnij zieloną słuchawkę kiedy telefon jest w stanie czuwania, aby przejść do listy ostatnich połączeń. Użyj klawiszy GÓRA/DÓŁ aby poruszać się po liście połączeń. Naciśnij zieloną słuchawkę, aby nawiązać połączenie.

# **11.4 SZYBKIE WYBIERANIE**

Jeśli przypisałeś wcześniej kontakty do klawiszy 2-9, w stanie czuwania naciśnij i przytrzymaj odpowiedni klawisz aby nawiązać połączenie.

# **11.5 ZMIANA GŁOŚNOŚCI POŁĄCZENIA**

Podczas trwania połączenia naciśnij klawisz PRAWO lub LEWO, aby zwiększyć lub zmniejszyć głośność rozmowy.

# 11.6 OPCJE PODCZAS POŁACZENIA

Aby włączyć tryb głośnomówiący, w czasie trwania połączenia naciśnij prawy klawisz funkcyjny. Aby wyłączyć tryb głośnomówiący, naciśnij klawisz ponownie.

Podczas trwającego połączenia naciśnij Opcje, aby włączyć dodatkowe funkcje:

- Zawieś: zawiesza połączenie
- Zakończ połączenie: kończy połączenie
- Nowe połączenie: pozwala nawiązać nowe połączenie
- Kontakty: pozwala wejść do Kontaktów, np. w celu sprawdzenia numeru
- Spis połączeń: pozwala sprawdzić rejestr połączeń

- Wiadomości: pozwala sprawdzić otrzymane/zapisane wiadomości

- Dyktafon: włącza nagrywanie rozmowy
- Wycisz: włącza/wyłącza mikrofon
- DTMF: pozwala na włączenie/wyłączenie DTMF
- Głośność: zmiana głośności rozmowy

# **11.7 TRANSFER POŁĄCZEŃ**

Jest to usługa sieciowa, którą należy uruchomić u operatora. W trakcie trwania połączenia naciśnij lewy klawisz funkcyjny (LKF) i wybierz opcję Nowe połączenie, wprowadź numer i naciśnij zieloną słuchawkę. Po nawiązaniu połączenia naciśnij LKF i wybierz opcję Przekaz. Potwierdź naciskając LKF "Tak", aby przekazać połączenie.

# **11.8 ODBIERANIE POŁĄCZEŃ**

Aby odebrać połączenie przychodzące naciśnij zieloną słuchawkę.

Aby odrzucić przychodzące połączenie, naciśnij czerwoną słuchawkę.

Aby wyciszyć połączenie przychodzące, naciśnij prawy klawisz funkcyjny.

# **12 SPIS POŁĄCZEŃ**

Aby wejść do rejestru połączeń należy wejść do głównego MENU i wybrać Spis połączeń, a następnie wybrać:

**Nieodebrane** (aby wyświetlić połączenia nieodebrane). Jeśli nie odebrałeś połączenia, w trybie gotowości będzie wyświetlany symbol słuchawki na górze po prawej stronie ekranu.

**Wybierane** (aby wyświetlić wybierane numery). **Odebrane** (aby wyświetlić połączenia odebrane) **Wszystkie połączenia** (aby wyświetlić wszystkie

połączenia)

Aby sprawdzić szczegóły połączenia (czas trwania, ilość połączeń itp.), naciśnij klawisz OK.

Uwaga: Aby przeglądać rejestr połączeń wystarczy nacisnąć w stanie gotowości zieloną słuchawkę. Kolorowe symbole informują o rodzaju połączenia. Po wybraniu właściwego połączenia naciśnij lewy klawisz funkcyjny, aby wyświetlić dodatkowe opcje:

- **Podgląd**, pozwala sprawdzić szczegóły połączenia

- **Połącz**, nawiązuje połączenie z danym numerem

- **Wyślij SMS**, pozwala wysłać SMS

- **Zapisz w kontaktach**, pozwala dodać numer do książki telefonicznej

- **Dodaj do czarnej listy**, pozwala dodać numer do listy blokowanych numerów

- **Edytuj przed połączeniem**, pozwala zmienić numer przed nawiązaniem połączenia

- **Usuń**, usuwa daną pozycję

#### **13 WIADOMOŚCI SMS**

Telefon umożliwia wysyłanie i odbieranie wiadomości tekstowych SMS. Telefon nie umożliwia odbierania wiadomości multimedialnych MMS. Kiedy na ekranie

wyświetla się ikona **Moznacza to, że istnieje co najmniej** jedna nieprzeczytana wiadomość.

Aby wejść do **MENU Wiadomości SMS,** należy w trybie czuwania nacisnąć lewy klawisz funkcyjny, a następnie wybrać Wiadomości->Skrz. odbiorcza.

#### **13.1 PISANIE I WYSYŁANIE SMS'ÓW**

- 1. Wejdź do MENU, a następnie wybierz: Wiadomości- >Utwórz wiadomość, aby otworzyć edytor wiadomości.
- 2. Wpisz swoją wiadomość.
- **Zmienianie metody wpisywania tekstu:** Aby móc zmienić metodę wpisywania tekstu (cyfry, duże lub

małe litery) naciskaj klawisz **"#"**, jeśli chcesz wpisać symbol naciśnii klawisz "\*".

- 3. Wysyłanie wiadomości: Naciśnij **Opcje>Wyślij do** i wybierz czy chcesz wprowadzić numer ręcznie czy wybrać z kontaktów. Wybierz numer i naciśnij OK. Jeśli chcesz SMS wysłać do wielu osób, możesz dodać kolejne numery. Aby wysłać wiadomość, naciśnij **Opcje>Wyślij**.
- 4. Zapisywanie wiadomości**:** Aby zapisać właśnie napisaną wiadomość naciśnij Opcje>Zapisz. Wiadomość zostanie zapisana w folderze Robocze. Możesz ustawić aby wysyłane wiadomości były automatycznie zapisywane, w tym celu wejdź do MENU i wybierz: Wiadomości->Ustawienia->SMS->Zapisuj wysłane wiadomości

# **13.2 CZYTANIE I ODPOWIADANIE NA SMSY**

- 1. Gdy na wyświetlaczu pojawia się ikona nieprzeczytanej wiadomości lub chcesz przeczytać odebrane wiadomości, w MENU wybierz: Wiadomości->Skrz. odbiorcza**.** Aby odczytać wiadomość, naciśnij klawisz OK. Podczas czytania możesz skorzystać z dodatkowych opcji przyciskając LKF.
- 2. Ikona **przy wiadomości oznacza**, że jest to wiadomość nieprzeczytana.

Naciskając "Opcje" podczas czytania wiadomości, wyświetlisz dodatkowe funkcje:

- Odpowiedz: napisz SMS do nadawcy
- Zadzwoń: połącz się z nadawcą
- Przekaż: pozwala przesłać wiadomość innemu odbiorcy
- Usuń: usuwa wiadomość
- Zaawansowane: pozwala na użycie numeru

# **13.3 SKRZYNKI SMS**

#### **13.3.1 SKRZYNKA ODBIORCZA**

Pokazuje odebrane wiadomości.

Do poruszania w skrzynce odbiorczej należy używać klawiszy **GÓRA** i **DÓŁ**.

# **13.3.2 KOPIE ROBOCZE**

Możesz zapisywać niewysłane wiadomości w folderze "Robocze". Aby to zrobić napisz swoją wiadomość i po naciśnięciu lewego klawisza funkcyjnego wybierz "Zapisz". Wejdź do Roboczych, aby wysłać, usunąć lub edytować zapisane wiadomości.

# **13.3.3 SKRZYNKA NADAWCZA**

Jeśli nie udało się wysłać wiadomości, zostanie ona zapisana w skrzynce nadawczej.

# **13.3.4 POZYCJE WYSŁANE**

W przypadku, gdy korzystasz z opcji Zapisuj wysłane wiadomości, wysłane wiadomości są wówczas zapisywane w folderze "Wysłane".

Do poruszania w skrzynce odbiorczej należy używać klawiszy **GÓRA** i **DÓŁ**.

# **13.4 USUWANIE WIADOMOŚCI**

Aby usunąć wybraną wiadomość wejdź w podgląd wiadomości, a następnie w opcje i wybierz "Usuń".

# **13.5 USTAWIENIA WIADOMOŚCI**

Wejdź w MENU i wybierz: Wiadomości->Ustawienia SMS, a następnie wybierz:

SIM

- **Nr centrum SMS**: Pośredniczy pomiędzy abonentami przy przesyłaniu wiadomości SMS. Żeby wysłać wiadomość SMS z telefonu komórkowego, należy mieć wpisany prawidłowy numer centrum SMS.

Numer ten otrzymasz od usługodawcy.

- **Raport doręczeń**: Możesz ustawić telefon, aby otrzymywać informację zwrotną, że twoja wiadomość SMS została dostarczona do nadawcy (usługa sieciowa)

- **Ścieżka odpowiedzi**: pozawala włączyć/wyłączyć ścieżkę odpowiedzi

Stan pamięci

Pozwala sprawdzić status pamięci na karcie SIM i w telefonie.

Zapisuj wysłane wiadomości

Pozwala włączyć/wyłączyć zapisywanie wysłanych wiadomości

Preferowana pamięć

Pozwala wybrać czy wiadomości mają być zapisywane w telefonie czy na karcie SIM

# **13.6 POCZTA GŁOSOWA**

Poczta głosowa to usługa operatora pozwalająca nam na zostawianie nagrań głosowych, gdy komuś nie uda się z nami połączyć. Aby dowiedzieć się więcej, skontaktuj się ze swoim operatorem. Jeśli chciałbyś zmienić swój numer skrzynki głosowej w MENU wybierz: Wiadomości-

>Ustawienia->SMS->SIM->Poczta głosowa i wprowadź właściwy numer**.** 

Numer poczty głosowej możesz otrzymać od usługodawcy. Aby połączyć się z pocztą głosową wystarczy przycisnąć i przytrzymać klawisz

## **14 NARZĘDZIA**

#### **14.1 KALENDARZ**

Aby włączyć funkcję kalendarza, w MENU wybierz: Narzędzia->Kalendarz.

Do poruszania się pomiędzy poszczególnymi dniami użyj klawisza Góra/Dół/Prawo/Lewo.

Naciśnij lewy klawisz funkcyjny, aby uzyskać dodatkowe opcje:

- Podgląd: umożliwia podejrzenie zaplanowanego zadania

- Zobacz wszystkie: umożliwia podejrzenie wszystkich zaplanowanych zadań

- Dodaj zadanie: umożliwia dodanie nowego zadania.

- Usuń zadanie: umożliwia usunięcie zadania.
- Idź do daty: wprowadź datę do której chcesz przejść

- Idź do dzisiejszej daty: pozwala przejść w kalendarzu do aktualnej daty,

- Widok tygodnia, przełącza widok kalendarza,

# **14.2 KALKULATOR**

Aby włączyć kalkulator, w MENU wybierz: Narzędzia- >Kalkulator. Możliwe są następują działania matematyczne: dodawanie, odejmowanie, mnożenie i dzielenie. Wprowadź pierwszą liczbę używając klawiszy 0-9, następnie za pomocą GÓRA/DÓŁ/PRAWO/LEWO wybierz działanie i wprowadź kolejną liczbę. Naciśnij OK.

#### **14.3 ODTWARZACZ AUDIO**

Aby korzystać z funkcji odtwarzacza audio, wymagane jest zainstalowanie karty MicroSD (nie znajduje się w wyposażeniu).

Korzystając z odtwarzacza audio możesz odtworzyć nagrane pliki dźwiękowe. Muszą się one znajdować w

folderze My Music na karcie pamięci. Jeśli zostały nagrane nowe pliki, po uruchomieniu odtwarzacza wybierz Lista - >Opcje->Odśwież listę. Aby uruchomić lub wstrzymać odtwarzanie, naciśnij klawisz OK. Jeśli nie chcesz aby pliki były odtwarzane w tle, przed wyjściem z odtwarzacza zatrzymaj odtwarzanie naciskając OK.

Możesz się poruszać pomiędzy poprzednim i kolejnym nagraniem za pomocą klawiszy LEWO i PRAWO. Aby zmienić opcje odtwarzania, wybierz:

Lista ->Opcje->Ustawienia.

Naciśnij klawisz GÓRA, aby zmienić opcje powtarzania. Głośność możesz regulować za pomocą klawiszy \* i #. Telefon odtwarza następujące formaty plików: WAV, AMR.

# **14.4 PRZEGLĄDARKA ZDJĘĆ**

W MENU wybierz: Organizator->Przeglądarka zdjęć. Aby korzystać z funkcji przeglądarki zdjęć, wymagane jest zainstalowanie karty MicroSD (nie znajduje się w wyposażeniu).

Skorzystanie z tej opcji pozwala na wyświetlenie listy obrazów zapisanych na karcie pamięci w folderze Photos. Niektórych formatów obrazów nie można odtworzyć w telefonie, telefon posiada ograniczenia wyświetlania wielkości obrazu.

Naciśnij klawisz OK aby otworzyć zdjęcie lub lewy klawisz funkcyjny Opcje ->Podgląd, aby wykonać następujące działania naciśnij lewy klawisz funkcyjny "Opcje": Obróć widok, Użyj jako, Informacje o zdjęciu.

## **14.5 DYKTAFON**

Można nagrywać muzykę lub dźwięki otoczenia.

- Wybierz w MENU: Organizator->Dyktafon
- Aby rozpocząć lub wstrzymać nagrywanie, naciśnij OK.

- Aby zakończyć nagrywanie, naciśnij prawy klawisz funkcyjny

Nagrania są zapisywane w folderze Audio. Istnieje możliwość odtworzenia nagrania. W tym celu naciśnij lewy klawisz funkcyjny Opcje->Lista, wybierz nagranie i naciśnij przycisk OK.

## **14.6 MENEDŻER PLIKÓW**

Wybierz w MENU: Organizator->Menedżer plików Naciśnij lewy klawisz funkcyjny Opcje:

- Otwórz: wybierz, aby otworzyć wybrany folder.
- Formatuj: wybierz, aby sformatować wybrany napęd
- Szczegóły: wybierz, aby wyświetlić podstawowe informacje

Po otwarciu folderu dostępne pod lewym klawiszem programowym dostępne są opcje:

- **Otwórz**
- Utwórz folder: wybierz, aby utworzyć nowy folder w wybranej lokalizacji
- Zmień nazwę: umożliwia zmianę nazwy folderu
- Usuń: umożliwia usunięcie obecnego folderu
- Kopiuj: kopiuje pojedynczy folder
- Przenieś: przenosi pojedynczy folder

#### **14.7 USŁUGI SIECIOWE**

#### **14.8 USŁUGI SIM**

Niezależnie od funkcji samego telefonu, karta SIM może oferować dodatkowe usługi. Nazwa i funkcje tego menu zależą od rodzaju dostępnych usług.

Usługi wymagające połączenia z Internetem mogą być niedostępne.

#### **15 ALARM**

Możesz ustawić pięć niezależnych alarmów w telefonie. W celu włączenia alarmu w MENU wybierz: Alarm. Wybierz odpowiedni alarm i naciśnij Edytuj. Możesz włączyć/wyłączyć alarm, ustawić godzinę alarmu, drzemkę, powtarzanie oraz dźwięk alarmu. Jeśli telefon jest wyłączony, funkcja alarmu będzie dalej działać jeśli pozwala na to stan akumulatora. Jeśli alarm się włączy, naciśnij lewy klawisz funkcyjny, aby wyłączyć budzik. Naciśnij prawy klawisz funkcyjny, aby włączyć funkcję drzemki, alarm włączy się ponownie po ustawionym czasie drzemki.

#### **16 RADIO FM**

Telefon posiada wbudowany odbiornik radia FM.

**Ostrzeżenie:** Jakość odbioru zależy od miejsca, w którym się znajdujesz. Wpływ na odbiór stacji radiowych ma wiele czynników zewnętrznych, które mogą powodować słabą jakość odbioru, nie jest to jednak podstawą do reklamacji towaru.

Aby włączyć radio wybierz w MENU: Radio FM. Aby włączyć/wyłączyć radio, naciśnij klawisz OK. Przed wyłączeniem radia zatrzymaj jego odtwarzanie za pomocą klawisza OK, a następnie naciśnij czerwoną słuchawkę. Funkcje przycisków podczas odtwarzania radia:

- PRAWO: kolejny kanał
- LEWO: wcześniejszy kanał
- GÓRA: zwiększenie częstotliwości o 0,1 MHz
- DÓŁ: zmniejszenie częstotliwości o 0,1 MHz
- #: głośniej
- \*: ciszej
- Czerwona słuchawka: powrót do menu

Klawisze  $1 - 9$ : wybieranie stacji radiowej z listy kanałów (muszą być zapisane stacje)

# **17 USTAWIENIA**

Wybierz w MENU: Ustawienia, a następnie:

# **17.1 USTAWIENIA DATY I CZASU**

Aby ustawić datę i czas, wybierz w MENU: Ustawienia- >Godzina i data. Wybierz "Strefa czasowa", aby ustawić właściwe miasto, a następnie "Ustaw godzinę/datę", aby wprowadzić godzinę i datę. Do poruszania się pomiędzy datą i godziną użyj klawiszy Góra/Dół/Prawo/Lewo, do wprowadzenia daty i godziny użyj przycisków 0-9. Możesz również ustawić format godziny (12h lub 24h), format daty (DD/MM/RRRR, MM/DD/RRRR lub RRRR/MM/DD) oraz separator daty.

Jeśli akumulator zostanie wyjęty z telefonu, po ponownym włożeniu musisz ustawić datę i godzinę (jeśli nie zostanie automatycznie pobrana z sieci).

Opcja Aktualizuj po zmianie strefy pozwala włączyć/wyłączyć funkcję automatycznej aktualizacji czasu po zmianie strefy czasowej.

Opcja Auto zmiana czasu pozwala ustawić, czy po włączeniu telefonu czas ma być ustawiany automatycznie, po potwierdzeniu lub wcale.

# **17.2 PROFILE**

Telefon posiada kilka profili, za pomocą których możesz szybko dostosować telefon do różnych sytuacji. Każdy z profili możesz aktywować oraz dostosować według swoich potrzeb za wyjątkiem Cichego profilu. Dostępne są profile: Ogólny, Cichy, Na zewnątrz.

W profilach za pomocą opcji Dostosuj możesz zmienić:

- Typ dzwonka (pojedynczy lub powtarzany)
- Dźwięk dzwonka
- Głośność dzwonka
- Sygnał wiadomości
- Głośność sygnału wiadomości
- Dźwięk klawiatury
- Głośność klawiszy
- Włączyć/wyłączyć dźwięki ostrzeżeń

W stanie czuwania naciśnij i przytrzymaj klawisz # aby włączyć profil cichy, przytrzymaj ponownie klawisz # aby wrócić do poprzedniego profilu.

# **17.3 JĘZYK**

Pozwala zmienić język menu telefonu. Jeśli przypadkowo ustawisz obcy język, aby zmienić na właściwy naciśnij w stanie czuwania:

- $-1x$  OK
- $-2x$  GÓRA
- 1x OK
- 2x DÓŁ
- 1x OK

wybierz właściwy język i naciśnij OK.

# **17.4 WYŚWIETLACZ**

## **17.4.1 TAPETA**

Wybierz tapetę dla swojego telefonu (będzie stanowiła tło ekranu w trybie czuwania).

## **17.4.2 AUTOMATYCZNA BLOKADA KLAWIATURY**

Funkcja pozwala włączyć oraz ustawić po jakim czasie klawiatura będzie automatycznie blokowana.

## **17.4.3 PODŚWIETLENIE**

Podświetlenie ekranu: pozwala ustawić czas podświetlenia ekranu.

# **17.4.4 JASNOŚĆ**

Funkcja ta umożliwia ustawienie jasności wyświetlacza. Użyj klawisza LEWO/PRAWO, aby dostosować jasność.

#### **17.5 USTAWIENIA ZABEZPIECZEŃ**

#### **17.5.1 ZABEZPIECZENIE PIN**

Możesz włączyć/wyłączyć żądanie kodu PIN przy uruchamianiu telefonu oraz zmienić kod PIN

#### **17.5.2 ZABEZPIECZENIE TELEFONU**

Możesz włączyć blokadę telefonu. Przy włączaniu telefonu będziesz musiał wprowadzić kod blokady. Domyślny kod to 1122.

# **17.6 USTAWIENIA POŁĄCZEŃ**

## **17.6.1 UKRYWANIE NUMERU**

Jest to usługa sieciowa. Jeżeli operator oferuje tę usługę, należy dokonać odpowiedniej konfiguracji. Ta funkcja umożliwia ukrycie własnego numeru podczas połączenia. Wybierz "Ustala sieć", "Ukryj numer" lub "Wyślij numer" i naciśnij "Ok".

# **17.6.2 POŁĄCZENIE OCZEKUJĄCE**

Jest to usługa sieciowa. Jeżeli operator oferuje tę usługę, należy dokonać odpowiedniej konfiguracji.

Po wejściu w MENU w opcję: Ustawienia->Ustaw. połączeń- >Połącz. oczekujące możesz sprawdzić stan dostępności oraz wybrać, czy chcesz aktywować tę funkcję.

Jeżeli oczekiwanie na połączenie jest włączone, a użytkownik prowadzi rozmowę, każde następne połączenie przychodzące będzie sygnalizowane przez emitowany sygnał drugiego połączenia. Możliwe jest odebranie drugiego połączenia oraz zawieszenie pierwszego.

## **17.6.3 PRZEKAZYWANIE POŁĄCZEŃ**

Jest to usługa sieciowa. Jeżeli operator oferuje tą usługę, należy dokonać odpowiedniej konfiguracji. Użytkownik może ustawić przekazywanie połączeń przychodzących bezpośrednio do poczty głosowej lub pod inny wybrany numer.

- 1. Aby ustawić usługę Przekazywania połączeń należy w MENU wejść w: Ustawienia->Ustaw. połączeń- >Przekazywanie poł.
- 2. Następnie wybierz, kiedy chcesz przekazywać połączenia z dostępnej listy: **1 Wszystkie poł. głosowe** (Przekazywanie wszystkich połączeń przychodzących na wybrany numer), **2 Gdy niedostępny** (Przekazuje rozmowy, gdy masz wyłączony telefon lub jesteś poza zasięgiem), **3 Gdy nie odbieram** (Przekazuje rozmowy przychodzące, gdy nie odbierasz telefonu), **4 Gdy zajęte**  (Przekazywanie połączeń przychodzących, gdy prowadzisz aktualnie rozmowę), **5 Przekazuj wszystkie połączenia danych**, **6 Anuluj wszystkie przekazy.**
- 3. Naciśnij **Włącz** i wpisz numer, na który chcesz przekazywać połączenia, aby aktywować usługę lub **Wyłącz** aby wyłączyć usługę.

Aby sprawdzić, jaki jest aktualnie wybrany stan usługi wybierz opcję **Sprawdź stan**

## **17.6.4 BLOKADA POŁĄCZEŃ**

Jest to usługa sieciowa. Jeżeli operator oferuje tę usługę, należy dokonać odpowiedniej konfiguracji. Ta funkcja umożliwia zablokowanie różnego typu połączeń.

1. Wejdź w MENU do:

Ustawienia->Ustaw. połączeń->Blokada połączeń

2. Z listy wybierz rodzaj połączeń, które chcesz blokować. Możesz blokować wszystkie połączenia wychodzące, wszystkie połączenia wychodzące międzynarodowe, połączenia międzynarodowe (za wyjątkiem połączeń do kraju), wszystkie połączenia przychodzące oraz połączenia przychodzące podczas roamingu. Możesz także zmienić hasło blokady.

# **17.6.5 CZARNA LISTA**

Do czarnej listy możesz dodać dowolny numer. Jeśli funkcja blokowania połączeń przychodzących i wiadomości SMS jest włączona (ustawiona opcja Odrzuć) każde połączenie i wiadomość SMS od numeru z czarnej listy zostaną automatycznie odrzucone.

#### **17.6.6 PRZYPOMNIENIE CZASU**

Możesz ustawić sygnalizację czasu trwania połączenia. Co określony czas (31-60sek) lub po określonym czasie (2- 3000sek) usłyszysz podczas rozmowy sygnał powiadamiający że minął określony czas.

#### **17.6.7 AUTO POWTARZANIE**

Jeśli funkcja jest włączona, gdy próba nawiązania połączenia się nie uda, telefon automatycznie spróbuje ponownie nawiązać połączenie.

#### **17.6.8 SYGNALIZACJA ODEBRANIA POŁĄCZENIA**

Jeśli funkcja jest włączona, po nawiązaniu połączenia z odbiorcą, usłyszysz sygnał powiadomienia.

## **17.6.9 ODBIERANIE POŁĄCZEŃ**

Możesz ustawić aby połączenia były odbierane poprzez naciśnięcie dowolnego klawisza.

## **17.7 USTAWIENIA SIECI**

Wybór sieci: możesz wybrać operatora recznie lub automatycznie.

#### **17.8 TRYB SAMOLOTOWY**

Możesz włączyć tryb samolotowy. Gdy jest on aktywny, telefon nie ma połączenia z siecią GSM, niemożliwe jest wykonywanie połączeń, wysyłanie/odbieranie wiadomości itd.

#### **17.9 PRZYWRACANIE USTAWIEŃ FABRYCZNYCH**

Dzięki tej opcji możesz przywrócić ustawienia fabryczne. Wybierz w MENU:

Ustawienia->Przywróć ustaw. fabryczne., a następnie wprowadź hasło zabezpieczające. Na koniec potwierdź klawiszem zielonej słuchawki.

**Ostrzeżenie:** Domyślne hasło zabezpieczające to: 1122

#### **18 PODŁĄCZENIE DO KOMPUTERA**

Możesz podłączyć telefon do komputera za pomocą kabla USB, dzięki czemu możesz kopiować i przenosić pliki między telefonem i komputerem Podłączanie:

- włóż kabel USB do telefonu

- podłącz drugi koniec kabla do portu w komputerze - na ekranie telefonu zostanie wyświetlony komunikat: "Urządzenia pamięci masowej" oraz "Port COM". Wybierz Urządzenia pamięci masowej

#### **19 FAQ (ROZWIĄZYWANIE PROBLEMÓW)**

Dokonywanie napraw telefonu możliwe jest tylko i wyłączenie przez autoryzowany serwis. Nie wolno dokonywać napraw ani przeróbek samemu pod groźbą utraty gwarancji!

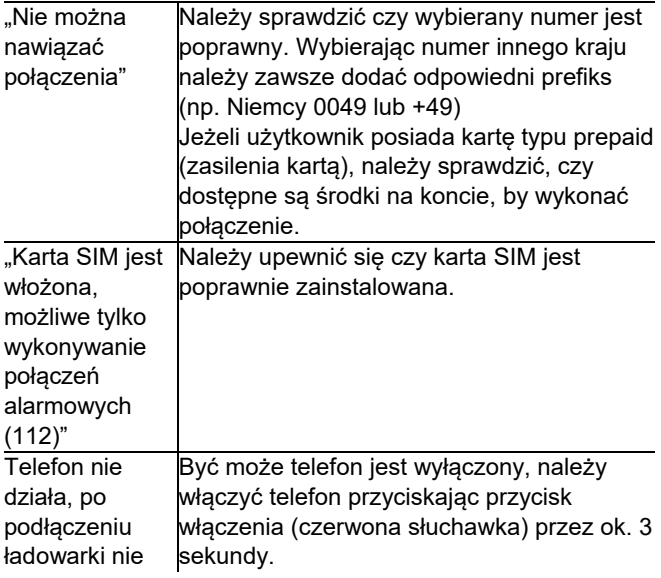

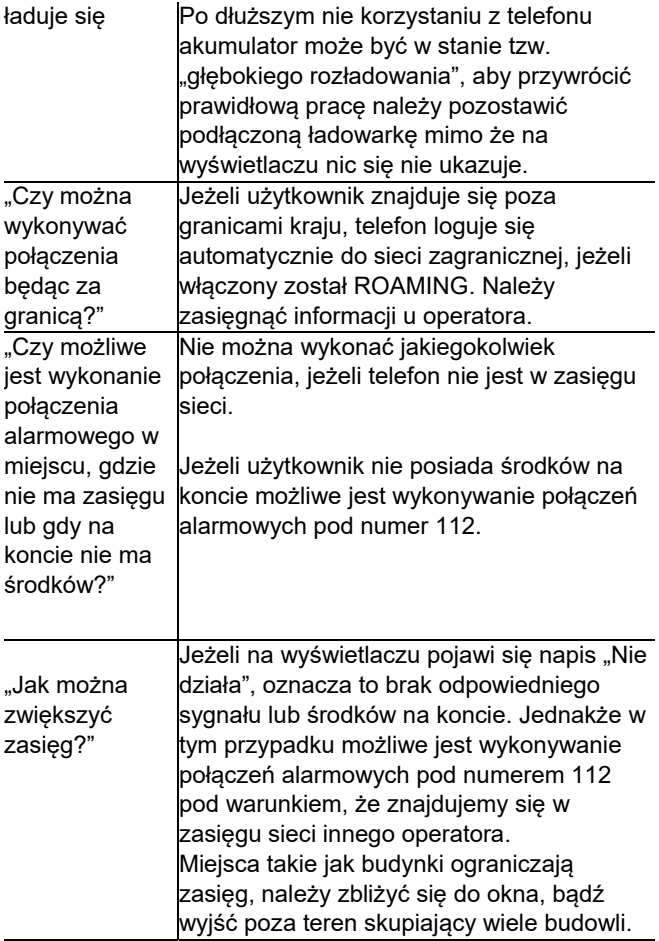

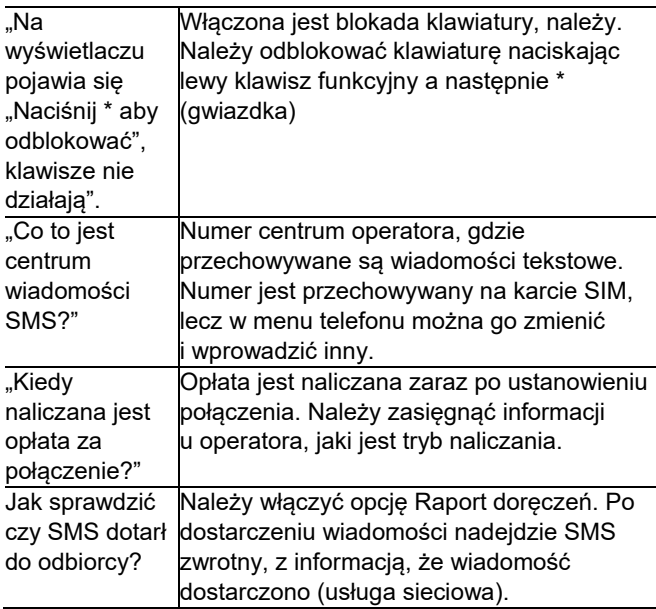

#### **20 WARUNKI GWARANCJI**

Na telefon udzielana jest gwarancja, której nieodłącznym elementem jest dowód zakupu.

Za naprawę telefonów uszkodzonych w wyniku złego użytkowania, wyładowania elektrostatycznego lub uderzenia pioruna, będzie pobierana opłata. Jeżeli użytkownik podjął próbę samoczynnej naprawy lub przeróbki powoduje to utratę gwarancji!

Powyższe informacje są umieszczone w celach informacyjnych.

#### **21 INFORMACJE DOTYCZĄCE AKUMULATORA**

W telefonie znajduje się akumulator, który może być ponownie ładowany za pomocą ładowarki załączonej do kompletu.

Czas pracy telefonu uzależniony jest od różnych warunków pracy. Znacząco na krótszą pracę wpływa to jak daleko znajdujemy się od stacji przekaźnikowej oraz długość i ilość prowadzonych rozmów. W czasie przemieszczania się, telefon na bieżąco przełącza się między stacjami przekaźnikowymi, co również ma duży wpływ na czas pracy. Akumulator po kilkuset ładowniach i rozładowniach w naturalny sposób traci swoje właściwości. Jeżeli użytkownik zaobserwuje znaczną utratę wydajności, należy zaopatrzyć się w nowy akumulator.

Należy używać tylko i wyłączenie akumulatorów zalecanych przez producenta. Nie należy pozostawiać podłączonej ładowarki dłużej niż 2-3 dni.

Nie wolno trzymać telefonu w miejscach o zbyt dużej temperaturze. Może to mieć negatywny wpływ na akumulator jak i sam telefon.

Nigdy nie wolno używać akumulatora z widocznymi uszkodzeniami. Może to doprowadzić do zwarcia obwodu i uszkodzenia telefonu. Akumulator należy wkładać zgodnie z polaryzacją.

Pozostawianie akumulatora w miejscach o zbyt dużej lub niskiej temperaturze obniży jego żywotność. Akumulator należy przechowywać w temperaturze od 15°C do 25°C.

Jeżeli do telefonu zostanie włożona zimna bateria, telefon może nie działać poprawnie i istnieje ryzyko uszkodzenia.

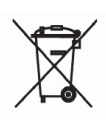

W zestawie znajduje się akumulator Li-ion. Zużyte akumulatory są szkodliwe dla środowiska. Powinny być składowane w specjalnie przeznaczonym do tego punkcie, w odpowiednim pojemniku, zgodnie

z obowiązującymi przepisami. Baterii i akumulatorów nie wolno wyrzucać do odpadów komunalnych, należy oddać je do miejsca zbiórki.

NIE WOLNO WRZUCAĆ BATERII ANI AKUMULATORÓW DO OGNIA!

## **22 INFORMACJE O SAR**

Model ten spełnia międzynarodowe wytyczne w zakresie oddziaływania fal radiowych. Urządzenie to jest nadajnikiem i odbiornikiem fal radiowych. Jest tak zaprojektowane, aby nie przekroczyć limitów oddziaływania fal radiowych, zalecanych przez międzynarodowe wytyczne. Wytyczne te zostały opracowane przez niezależną organizację naukową ICNIRP z uwzględnieniem marginesu bezpieczeństwa w celu zagwarantowania ochrony wszystkim osobom niezależnie od wieku i stanu zdrowia. Te wytyczne wykorzystują jednostkę miary zwaną Specific Absorbtion Rate (SAR) – absorbcją właściwą. Wyznaczona przez ICNIRP graniczna wartość współczynnika SAR dla urządzeń przenośnych wynosi 2,0 W/kg. Wartość SAR jest mierzona przy największej mocy

nadawczej, rzeczywista wielkość w czasie pracy urządzenia jest zazwyczaj niższa od wyżej wskazanego poziomu.

Wynika to z automatycznych zmian poziomu mocy urządzenia, celem zapewnienia, że urządzenie używa tylko minimum wymagane do połączenia z siecią.

Chociaż mogą występować różnice w wartościach współczynnika SAR w przypadku różnych modeli telefonów, a nawet w przypadku różnych pozycji użytkowania – wszystkie one są zgodne z przepisami dotyczącymi bezpiecznego poziomu promieniowania.

Światowa Organizacja Zdrowia stwierdziła, że obecne badania wykazały, że nie ma potrzeby stosowania żadnych specjalnych obostrzeń w stosowaniu urządzeń mobilnych. Zaznacza także, że w przypadku chęci zredukowania wpływu promieniowania należy ograniczyć długość rozmów lub w czasie rozmowy używać zestawu słuchawkowego, bądź głośnomówiącego by nie trzymać telefonu blisko ciała lub głowy.

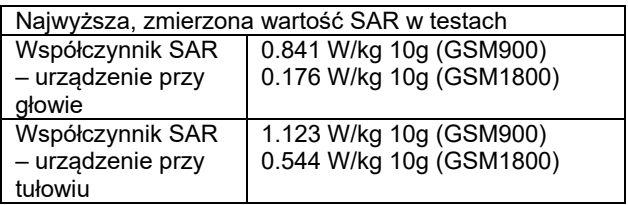

Wartości SAR mogą się też różnić zależnie od krajowych wymogów raportowania i testowania oraz od pasma częstotliwości w danej sieci

#### **23 INFORMACJA DOTYCZĄCA OCHRONY ŚRODOWISKA**

**Uwaga**: To urządzenie jest oznaczone zgodnie z Dyrektywą Europejską 2002/96/WE oraz polską Ustawą o zużytym

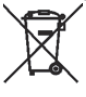

sprzęcie elektrycznym i elektronicznym symbolem przekreślonego kontenera na odpady.

Takie oznakowanie informuje, że sprzęt ten, po okresie jego użytkowania nie może być

umieszczany łącznie z innymi odpadami pochodzącymi z gospodarstw domowych.

**Uwaga**: tego sprzętu nie wolno wyrzucać do odpadów komunalnych!!! Wyrób należy utylizować poprzez selektywną zbiórkę w punktach do tego przygotowanych. Właściwe postępowanie ze zużytym sprzętem elektrycznym i elektronicznym przyczynia się do uniknięcia szkodliwych dla zdrowia ludzi i środowiska naturalnego konsekwencji wynikających z obecności składników niebezpiecznych oraz niewłaściwego składowania i przetwarzania takiego sprzętu.

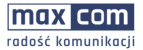

#### **Deklaracja Zgodności UE 06/2017/RED**

Nazwa i adres producenta: **Maxcom S.A., ul. Towarowa23a, 43-100 Tychy, Polska** 

Niniejszą deklarację zgodności wydaje się na wyłączną odpowiedzialność producenta.

Przedmiot deklaracji: **Telefon komórkowy GSM Model: MM35D** 

Wymieniony powyżej przedmiot niniejszej deklaracji jest zgodny z odnośnymi wymaganiami unijnego prawodawstwa harmonizacyjnego:

**dyrektywą 2011/65/UE** (RoHS) Produkt spełnia wymogi zgodnie z normą EN 50581:2012

#### **dyrektywą 2014/53/UE**

Odwołania do odnośnych norm zharmonizowanych, które zastosowano, lub do innych specyfikacji technicznych, w stosunku do których deklarowana jest zgodność:

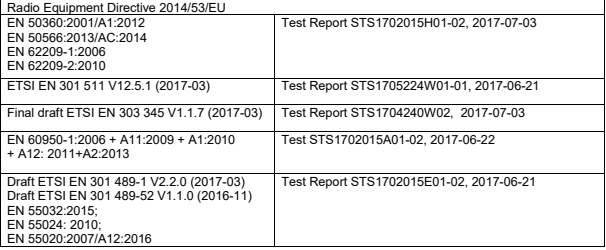

Jednostka notyfikowana: PHOENIX TESTLAB nr 0700 przeprowadziła badania wyszczególniona w załączniku III, moduł oceny zgodności B Dyrektywy 2014/53/EU

Podpisano w imieniu MAXCOM SA

miejsce i data wydania: imię i nazwisko, stanowisko:

Tychy, 5 lipca 2017 **Adam Grzyś, Dyrektor d/s Rozwoju** Adam Grzyś, Dyrektor d/s Rozwoju

Jeżeli wymagana jest pomoc techniczna, zalecamy skontaktować się z działem technicznym pod numerem 32 325 07 00 lub email serwis@maxcom.pl **Nasza strona internetowa: http://www.maxcom.pl/**

> **MAXCOM S.A. ul. Towarowa 23a 43-100 Tychy**

**tel.: 32 327 70 89 fax: 32 327 78 60 www.maxcom.pl e-mail: office@maxcom.pl** 

CE

MM35D PL Ver MM35D PL Ver G2017